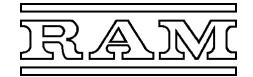

# **Prozessorkarte 662.516**

- **Steckkarte für den Klimacomputer CC600/Baureihe 660**
- **Mikroprozessor mit Flash-Programmspeicher und Echtzeituhr**
- **batteriegepufferter SRAM-Datenspeicher**
- **Micro-SD-Karte zur Speicherung von Webseiten**

• **Schnittstellen für ein LCD-Terminal, die Computer-Vernetzung über TCI-Schnittstelle (max. 38,4 kBit/s), die Vernetzung und Bedienung über Ethernet (10/100 MBit/s)** 

Steckkarte, die den Mikroprozessor, Speicher und die Schnittstellen für Vernetzung und Bedienung der Computeranlage enthält.

## **Beschreibung**

Im Programmspeicher des Mikroprozessors sind, neben dem Betriebssystem, die für die jeweiligen Regel- und Steueraufgaben erforderlichen Programme gespeichert. Der Prozessor arbeitet diese projektspezifischen Programme laufend ab, wobei er für seine Berechnungen jeweils die aktuellsten Einstellwerte und Prozess-Eingangswerte benutzt und dementsprechend die Prozessausgänge stellt.

Die Programme werden mithilfe unseres PC-Programms *CC600-Flash* über eine der Ethernet-Schnittstellen in den Chip geladen bzw. aktualisiert.

Die Benutzer-Einstellwerte und sonstige variablen Daten speichert der Prozessor in einem statischen RAM. Die eingebaute Batterie sorgt dafür, dass diese Daten bei Spannungsausfall nicht verloren gehen und auch die Uhr ununterbrochen mit Spannung versorgt wird.

Ein im Mikroprozessor integrierter Watchdog überwacht laufend die zyklische Abarbeitung der Programme und startet im Fehlerfall den Prozessor automatisch neu. Bei einem irreparablen Fehler würden die Prozessausgänge abgeschaltet werden, die LED "Betrieb" erlöschen und "Alarm" ständig blinken.

Auf der Steckkarte befinden sich 4 Schnittstellen zum Vernetzen der Computerstationen *CC600* bzw. Bedienen der Anlage.

Die Ethernet-Schnittstelle erlaubt über den Web-Browser eines PCs, Tabletcomputers oder Smartphones die Bedienung über LAN/WLAN und Internet. Der hierfür benötigte Webserver ist auf der Karte integriert. Die LCD-Schnittstelle ist für den Anschluss eines LCD-Terminals oder LCD-Bediengeräts vorgesehen. Alle Schnittstellen sind EMV-gerecht mit Schutz- und Filterbauelementen be-

schaltet, wobei für die TCI- und Ethernet-Schnittstellen besondere Vorkehrungen gegen Beeinflussung und Zerstörung getroffen sind (galvanische Trennung mittels Trafo).

Die Kommunikation des Prozessors mit den Interfacekarten sowie die Spannungsversorgung aller Steckkarten erfolgt über die rückseitige Busplatine.

## **Aufbau**

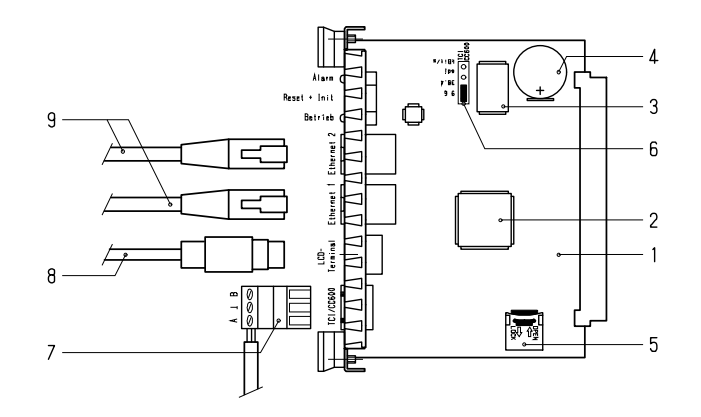

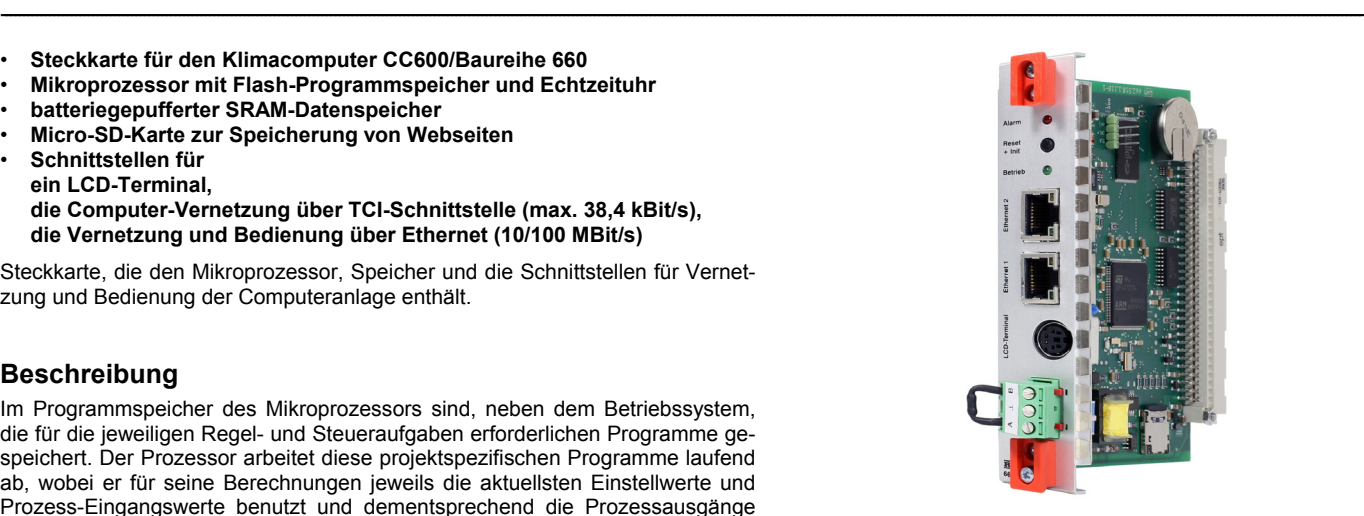

## **Technische Daten**

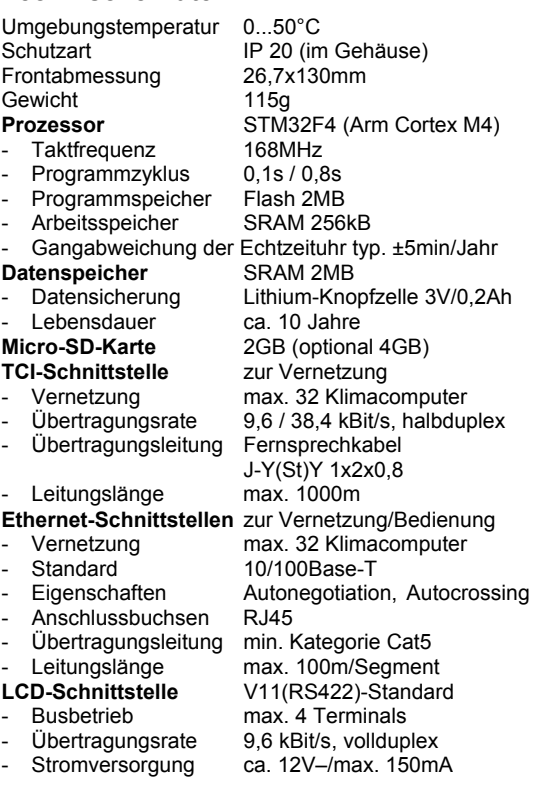

- 1 Prozessorkarte
- 2 Mikroprozessor inkl. Flash-Programmspeicher
- 3 SRAM-Datenspeicher
- 4 Pufferbatterie zur Datensicherung<br>5 Micro-SD-Karte
- Micro-SD-Karte
- 6 Kodierstecker für Übertragungsrate der TCI-Schnittstelle
- 7 Anschlussstecker zur Vernetzung über TCI<br>8 Terminal-Anschlusskabel oder -Klemmblock
- 8 Terminal-Anschlusskabel oder -Klemmblock<br>9 Ethernet-Anschlusskabel
- 9 Ethernet-Anschlusskabel

## **Einstellen der TCI-Schnittstelle**

Wenn zur Vernetzung der Computerstationen die TCI-Schnittstelle benutzt wird, sind alle Prozessorkarten mithilfe des Kodiersteckers auf dieselbe Übertragungsrate einzustellen. Standardeinstellung ist 9,6kBit/s. Die höhere Übertragungsrate beschleunigt die Datenübertragung zwischen den Stationen.

#### **Einstellen der Ethernet-Schnittstelle**

Die Ethernet-Schnittstellen werden ab Werke mit IP-Adresse 192.168.0.42 geliefert und bei der Erst-Installation der Anwendersoftware auf 192.168.0.xx geändert, wobei für xx die binäre Stationsnummer plus 10 (A0…C1 = 10…41) gesetzt wird. Nur wenn die Computeranlage in ein bestehendes Netzwerk integriert wird, ist es in der Regel nötig, die Netzwerkoptionen zu ändern oder DHCP zu aktivieren. Näheres hierzu ist der Bedienungsanleitung *PC-Programm CC600-Flash* zu entnehmen.

--------------------------------------------------------------------------------------------------------------------------------------------------------------------------------------------------------------------------------------------------------------------------------------------------------------------------

## **Montage**

Die Prozessorkarte muss am zweiten Steckplatz (rechts neben der Netzsteckkarte) in das Computergehäuse gesteckt werden! Bevor sie in das Computergehäuse gesteckt wird, ist, falls benutzt, die TCI-Schnittstelle auf die vorgesehene Übertragungsrate einzustellen. Wenn alle Karten und Blind-Frontplatten bestückt sind, müssen die Schrauben festgezogen werden, damit die Abschirmung wirksam wird. Danach können die Außenanschlüsse angesteckt bzw. angeklemmt werden.

#### **Installation der Anwendersoftware**

Das Laden der projektbezogen Anwendersoftware einschließlich des aktuellen Betriebssystems ist bei betriebsbereiter Computerstation durchzuführen. Hierfür ist ein Notebook mit installiertem PC-Programm *CC600-Flasch*, Version 2.x, mit einer der Ethernet-Schnittstellen der betreffenden Computerstation zu verbinden und die von RAM hierfür gelieferte Datei nach Bedienungsanleitung *PC-Programm CC600-Flash* zu installieren.

#### **LED-Anzeigen**

Bei intakter Stromversorgung der Prozessorkarte leuchtet zumindest eine der beiden LEDs – normalerweise die grüne LED "Betrieb".

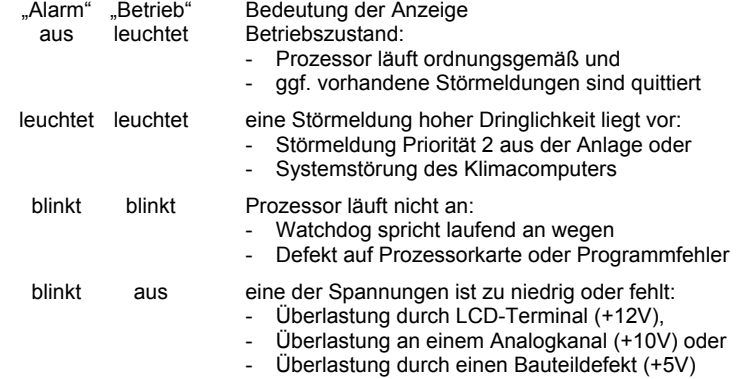

## **Steckerbelegung**

der Schnittstelle "LCD-Terminal" 6-polige Mini-DIN-Buchse

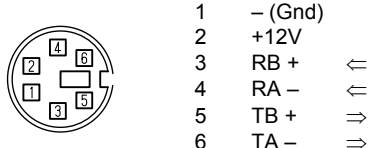

# **Belegung und Anzeige**

der Ethernet-Schittstellen RJ45-Buchse

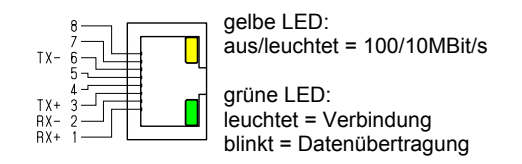

## Taste "Reset + Init"

Ein kurzes Drücken dieser Taste bewirkt, dass im betreffenden Computer

- die Anwendersoftware mit der Werkseinstellung initialisiert wird,
- die aufgezeichneten Histogrammdaten gelöscht und
- die Verzögerungszeiten und Störmelde-Quittierungen zurückgesetzt werden.

Diese Neuinitialisierung wird beim Laden einer neuen Software automatisch ausgelöst. Um später ein versehentliches Löschen der bereits vorgenommenen Einstellungen der Anwendersoftware zu vermeiden, kann die Taste nur mit einem spitzen Gegenstand (Schraubendreher) betätigt werden.

--------------------------------------------------------------------------------------------------------------------------------------------------------------------------------------------------------------------------------------------------------------------------------------------------------------------------

## **Wartung**

Um den Erhalt der Daten bei Spannungsausfall sicherzustellen, sollte die Batterie vorsorglich alle 5 bis 10 Jahre erneuert werden.

## **Zubehör**

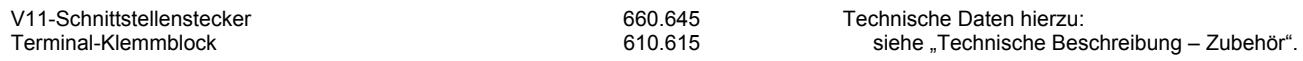